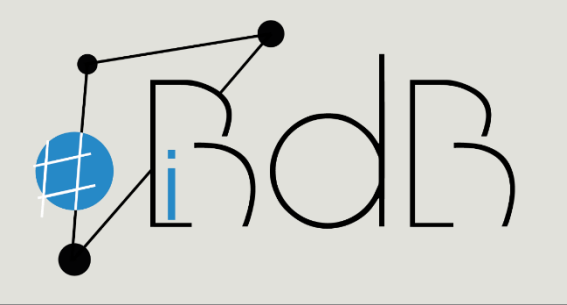

Gerhard Weidenhiller iBdB Schulamt Ingolstadt/Eichstätt

## Ipad classroom app

2021

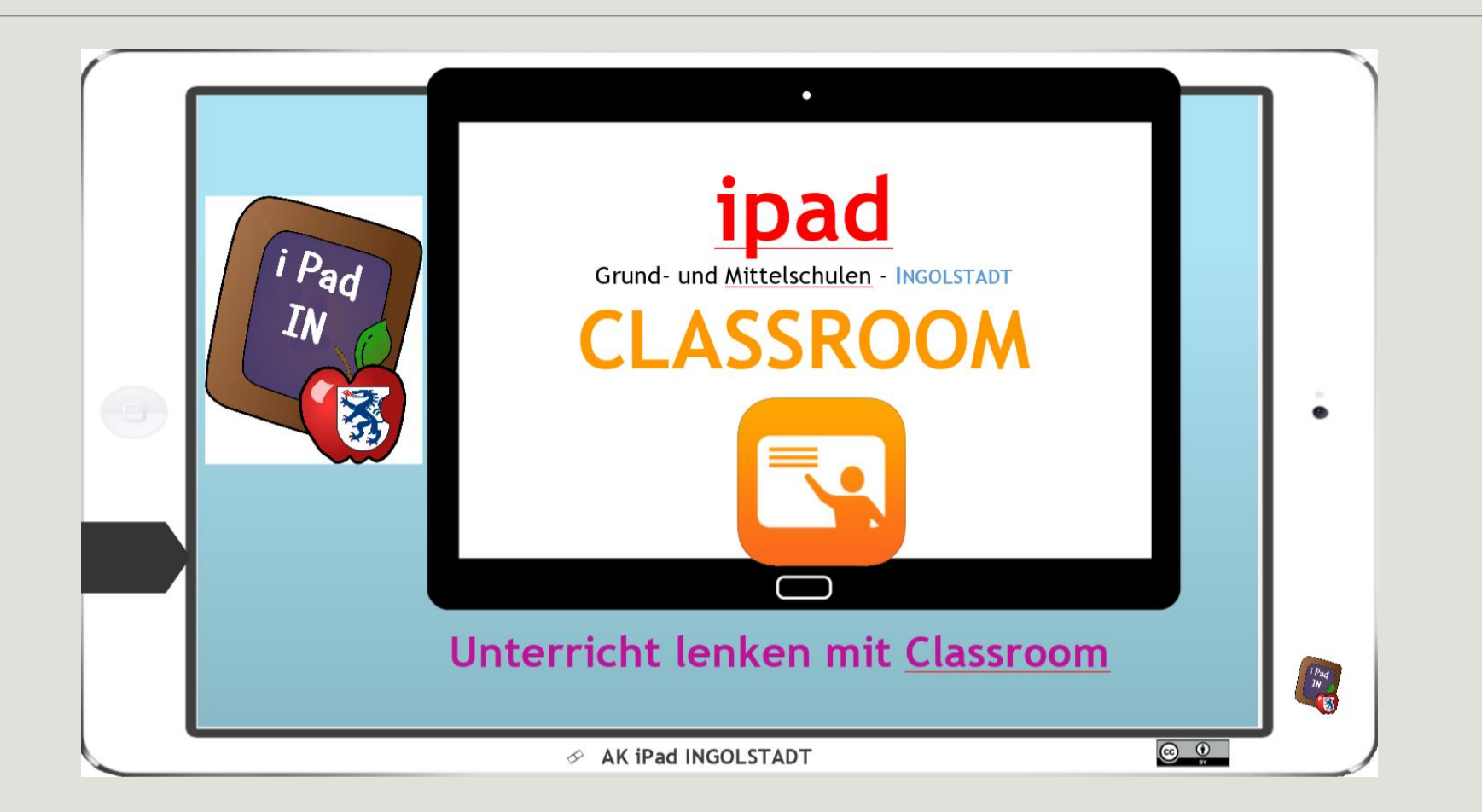

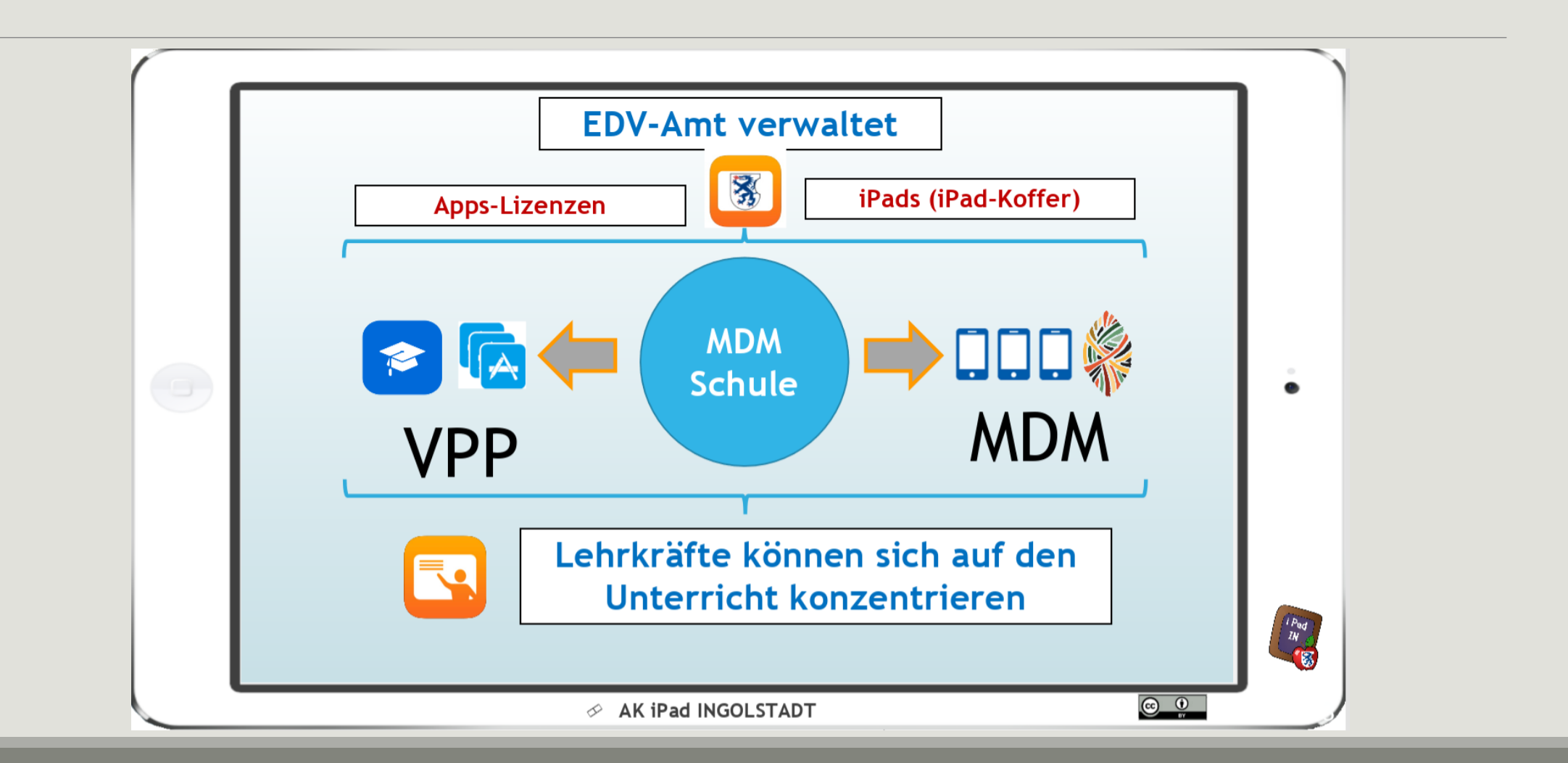

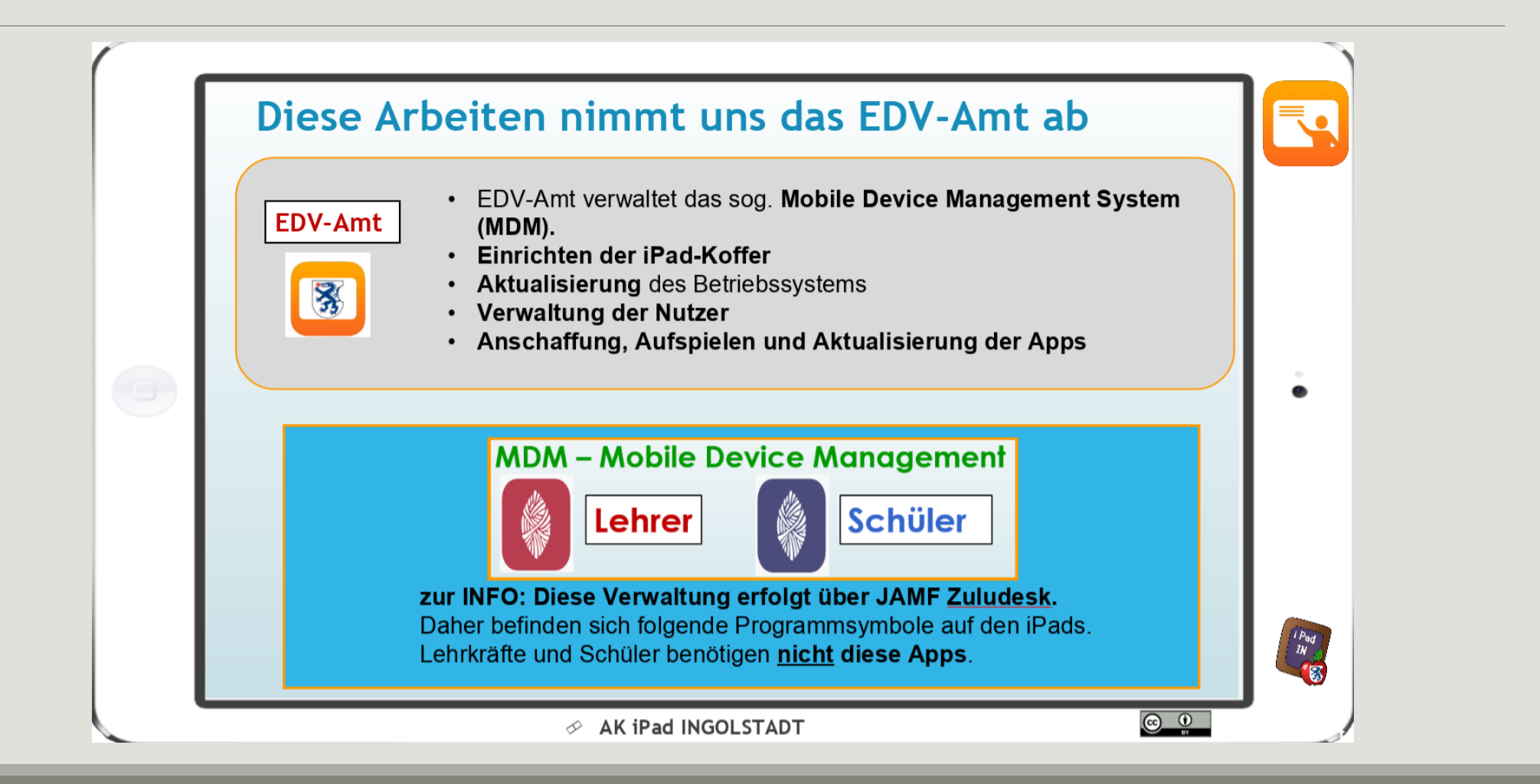

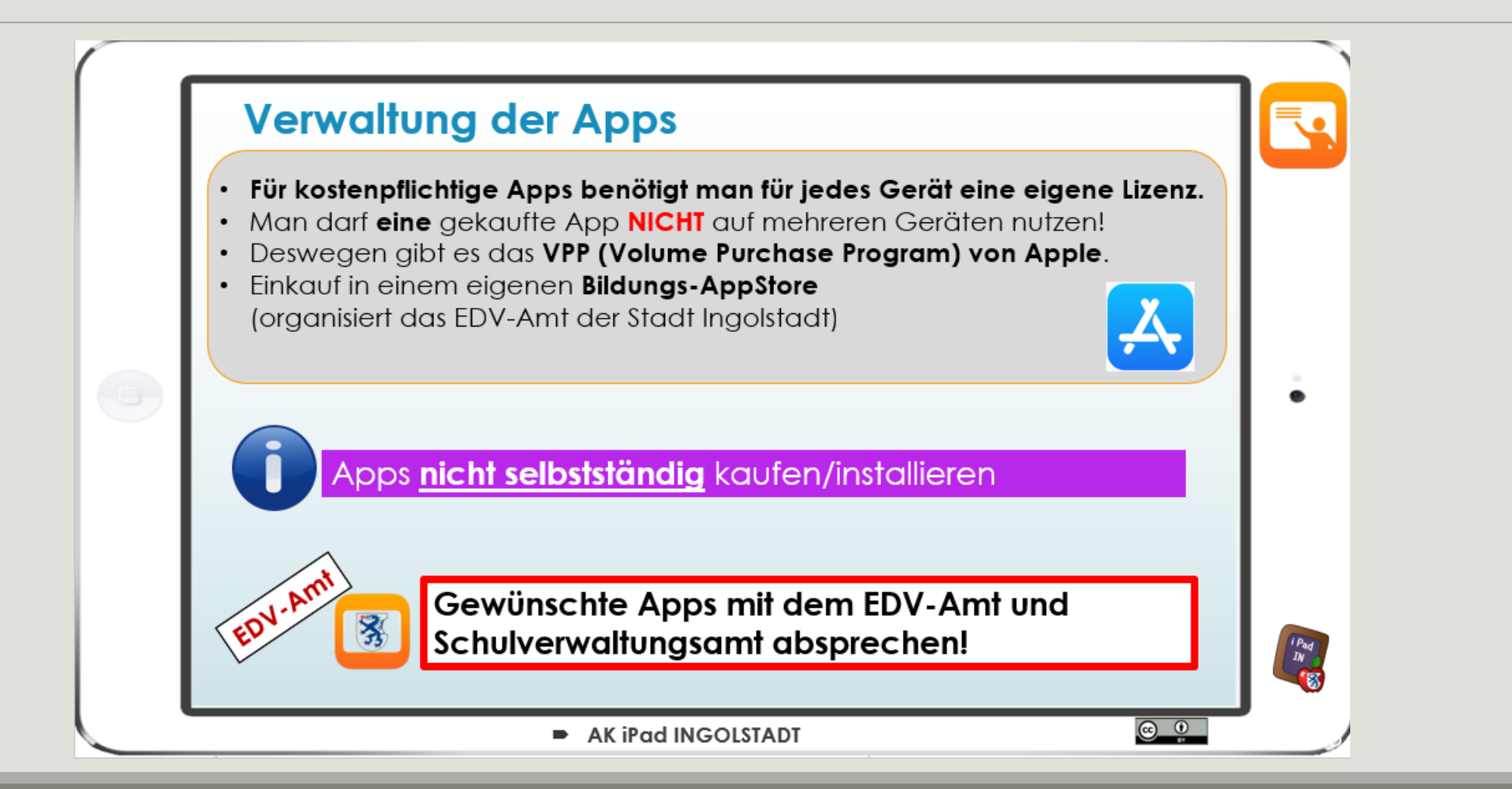

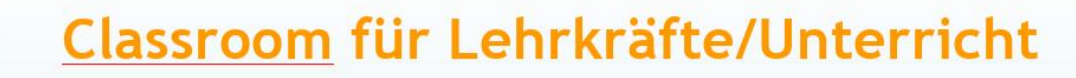

- · Für den Unterricht steht als "pädagogische Oberfläche" die App "Classroom" zur Verfügung.
- · Classroom bietet Lehrkräften verschiedene Steuermöglichkeiten für den Unterricht (funktioniert nur im Netzwerk - MDM).

• Funktionen von Classroom

- ð Apps (Programme) zuweisen
- ð Datejen austeilen/einsammeln
- ð Aufmerksamkeit lenken, Pausen (sperren, freigeben)
- ð Sehen, was die Schüler machen
- ð Schülergeräte in Gruppen aufteilen
- ð Internetzugang steuern

 $\begin{array}{c}\n\mu_{Bd} \\
\hline\nIW\n\end{array}$ 

 $\circledcirc$ 

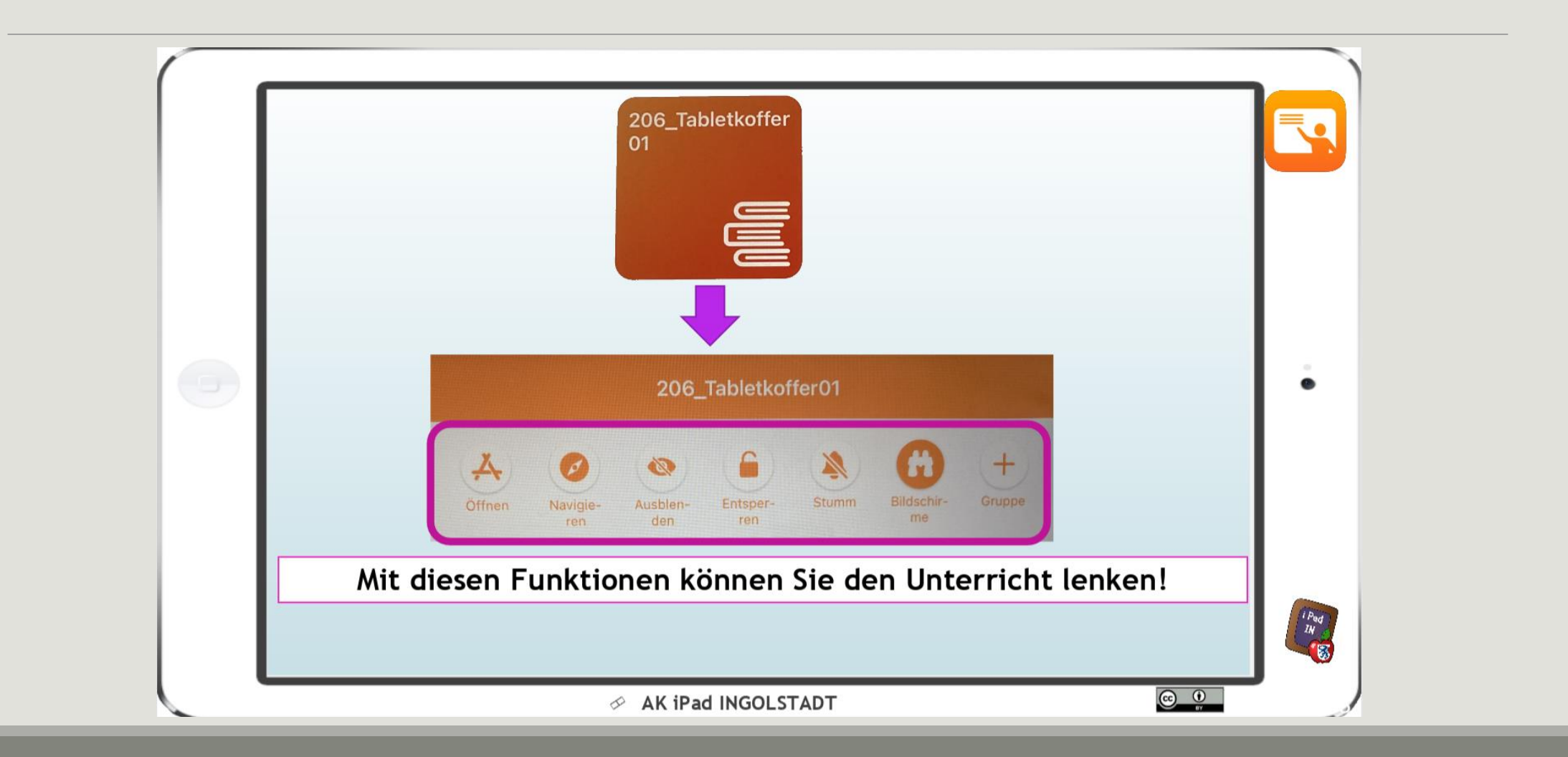

## Classroom – Oberfläche

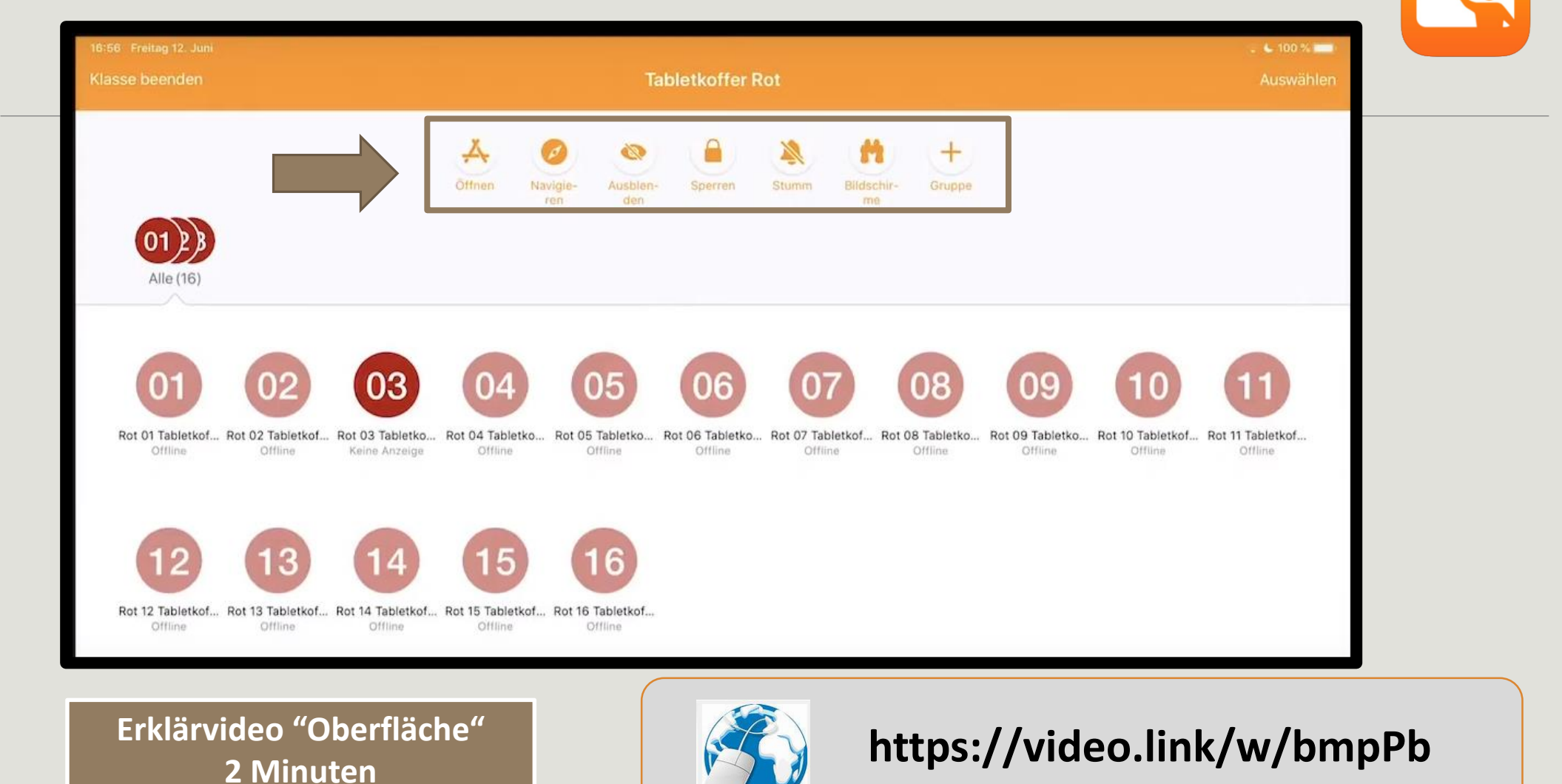

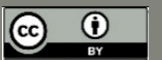

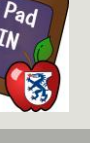

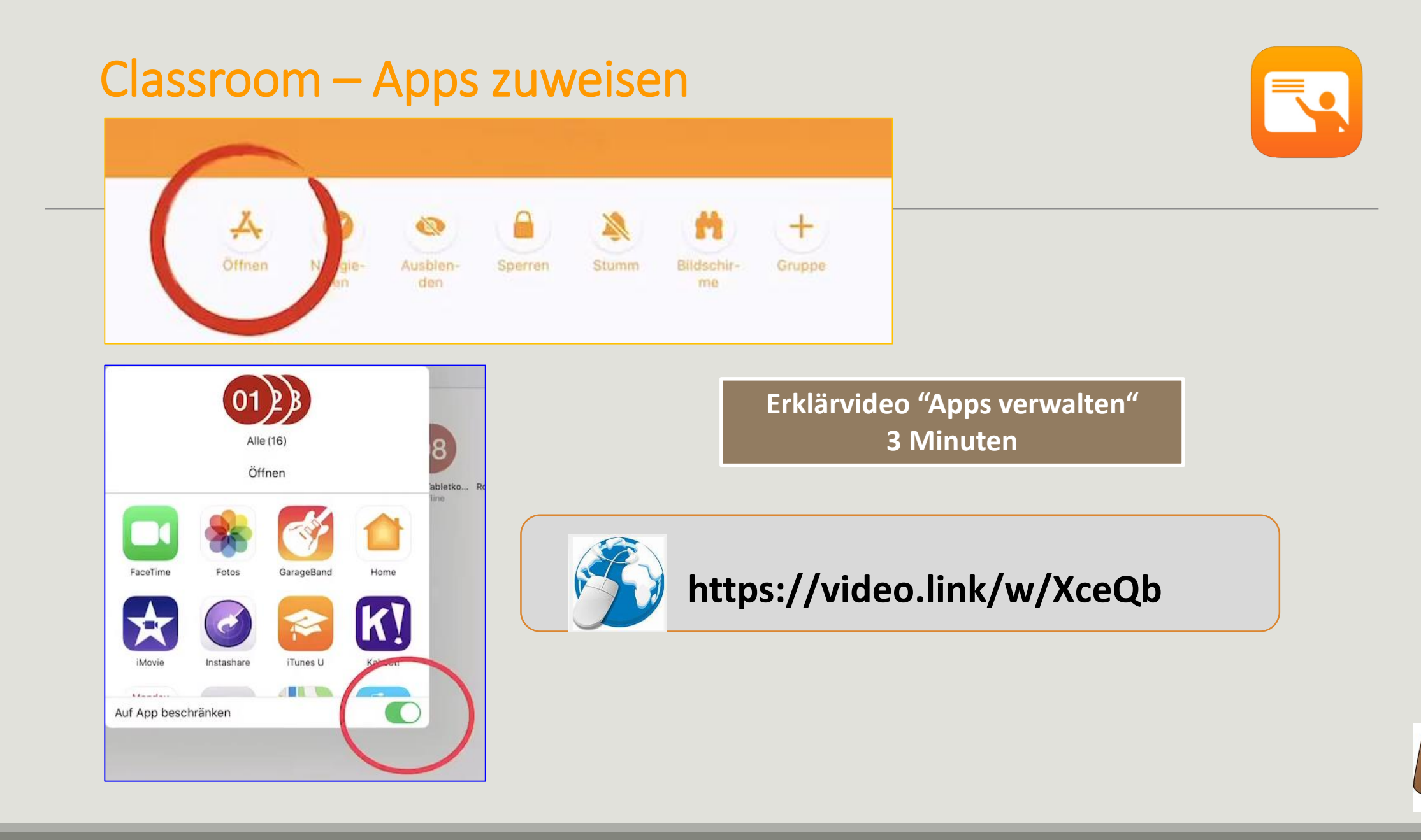

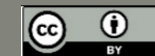

 $P_{ad}$ 

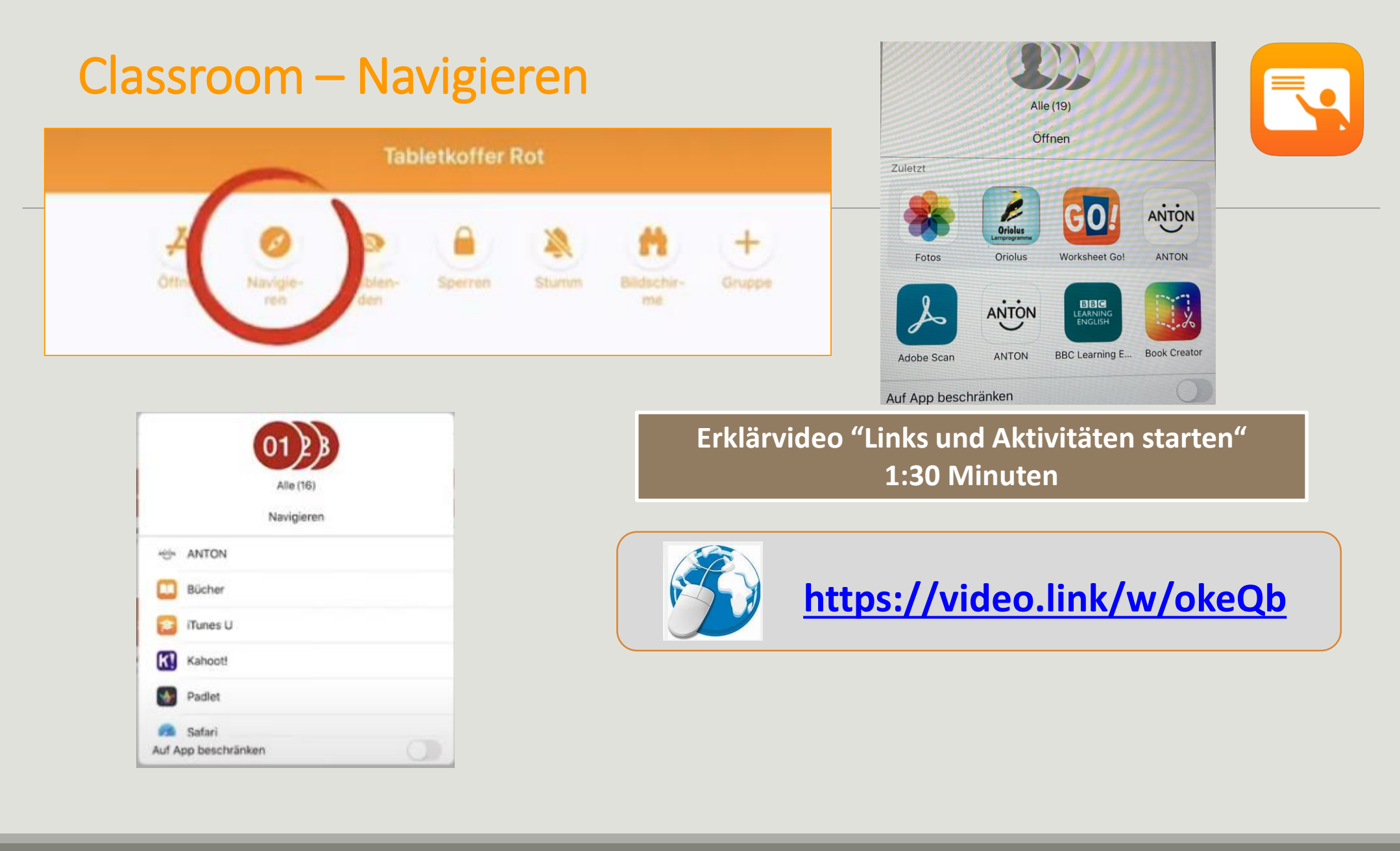

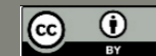

 $P_{ad}$ 

## Classroom – Gruppen verwalten

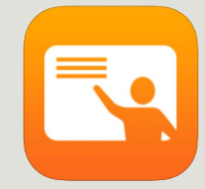

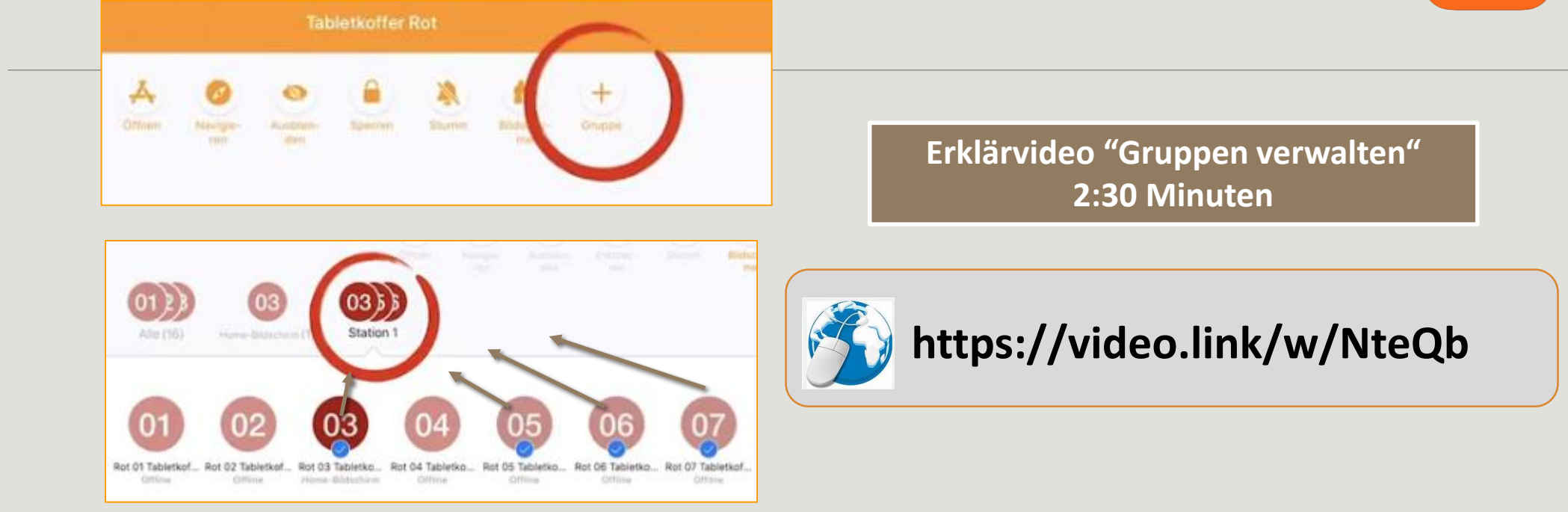

Schüler (Geräte) einer Gruppe zuordnen.

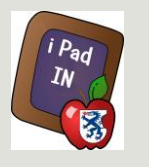

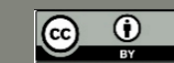

Classroom – Dokumente verteilen/einsammeln

# A Dateien an Schüler verteilen

 $4.95%$ **Searbeiter** 

1 Foto ausgewählt

Variante 1: Aus einer App teilen per AirDrop

**Lehrer** 

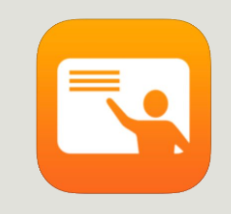

**Erklärvideo "Links und Aktivitäten starten" 3:00 Minuten**

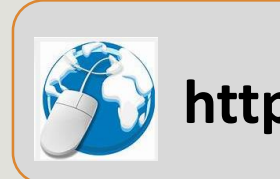

**<https://video.link/w/y6eQb>**

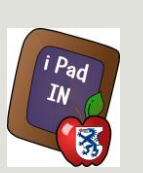

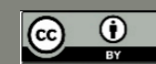

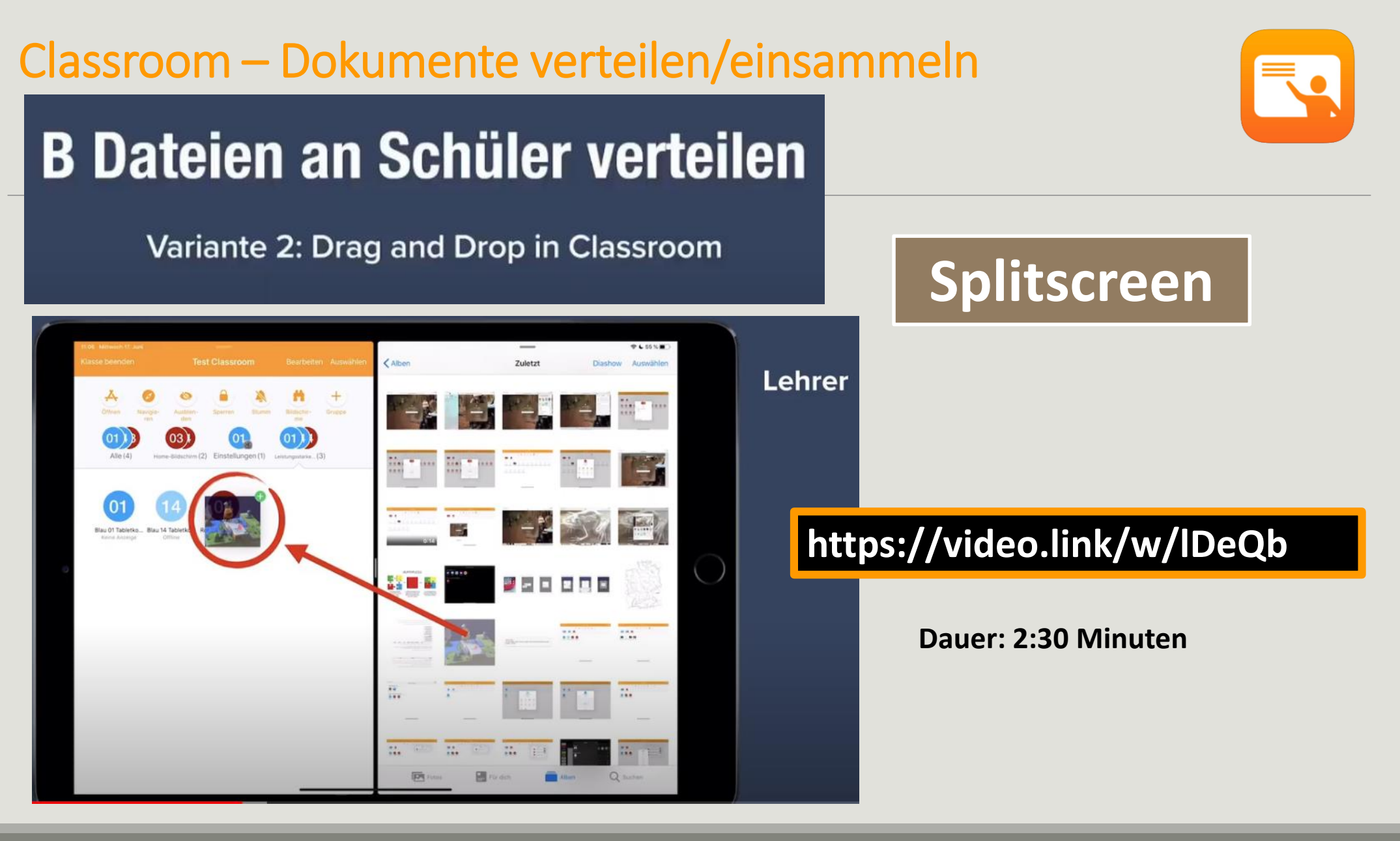

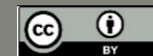

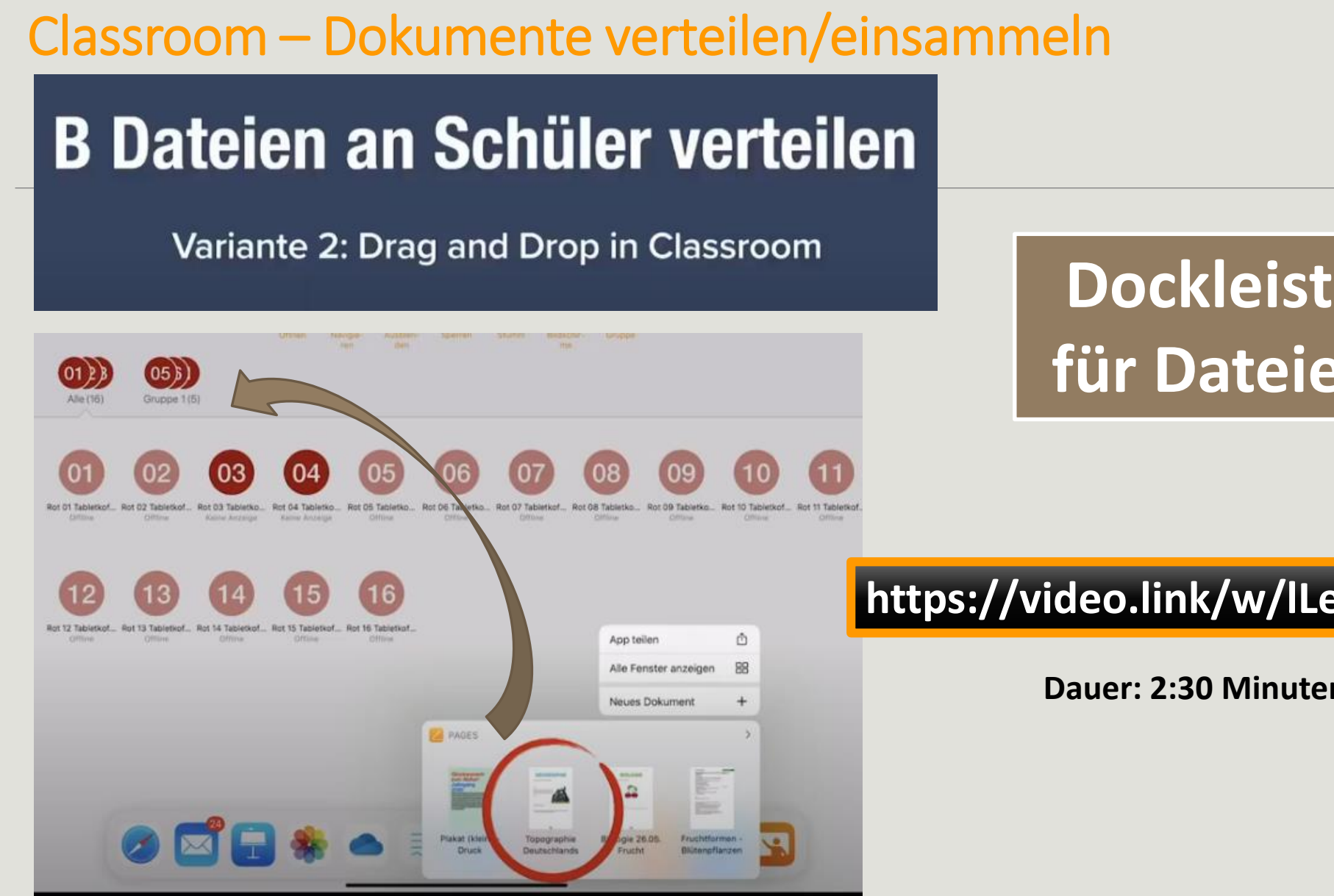

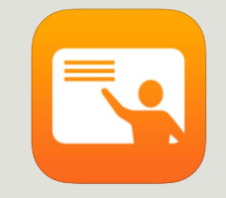

## **Dockleiste für Dateien**

#### **<https://video.link/w/lLeQb>**

**Dauer: 2:30 Minuten**

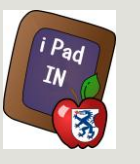

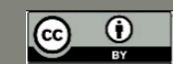

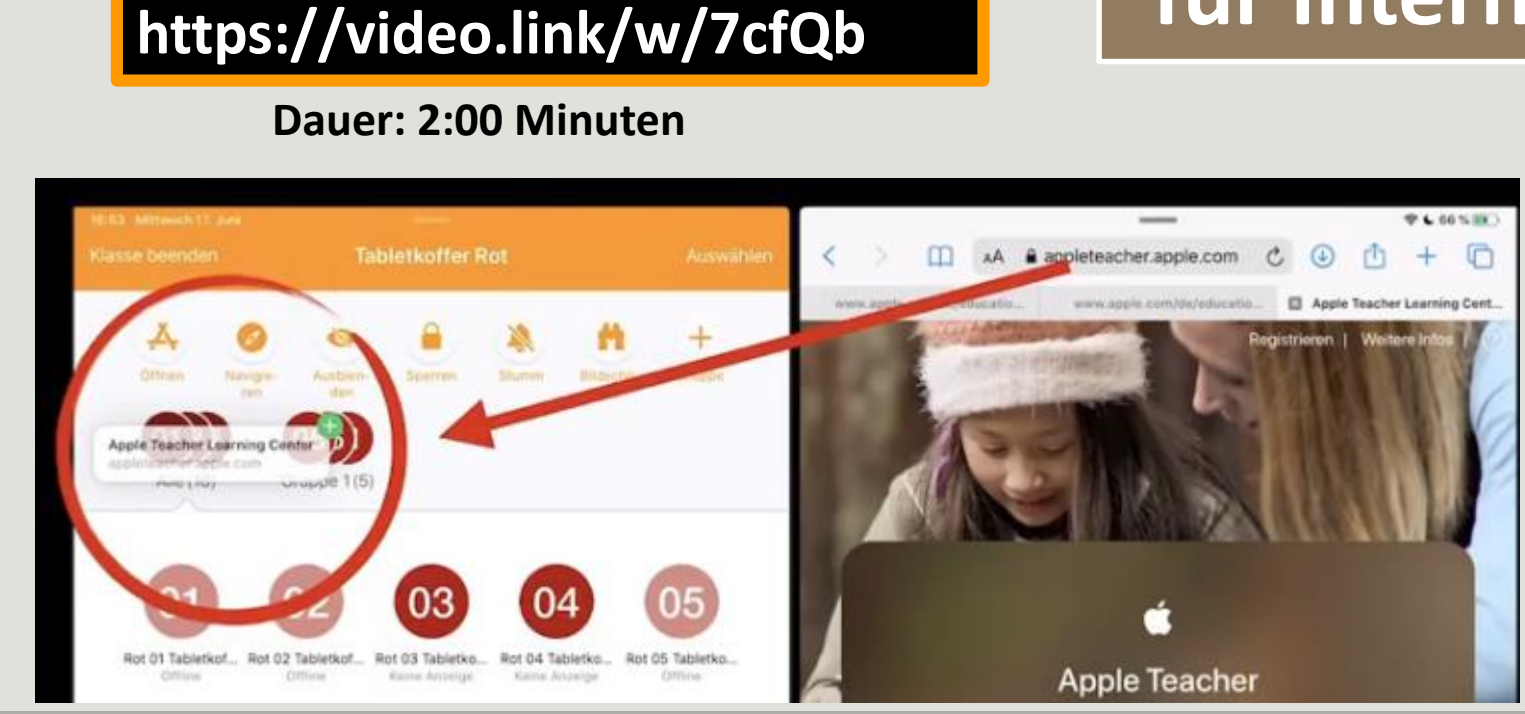

**Dockleiste für Internetseite**

# **B Dateien an Schüler verteilen**

Variante 2: Drag and Drop in Classroom

Classroom – Dokumente verteilen/einsammeln

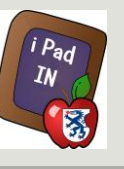

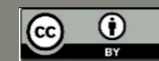

## Classroom – Dateien einsammeln

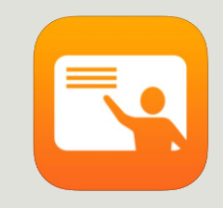

 $\Rightarrow$  Schüler teilt per AirDrop die Dateien (schickt diese an die Lehrkraft)

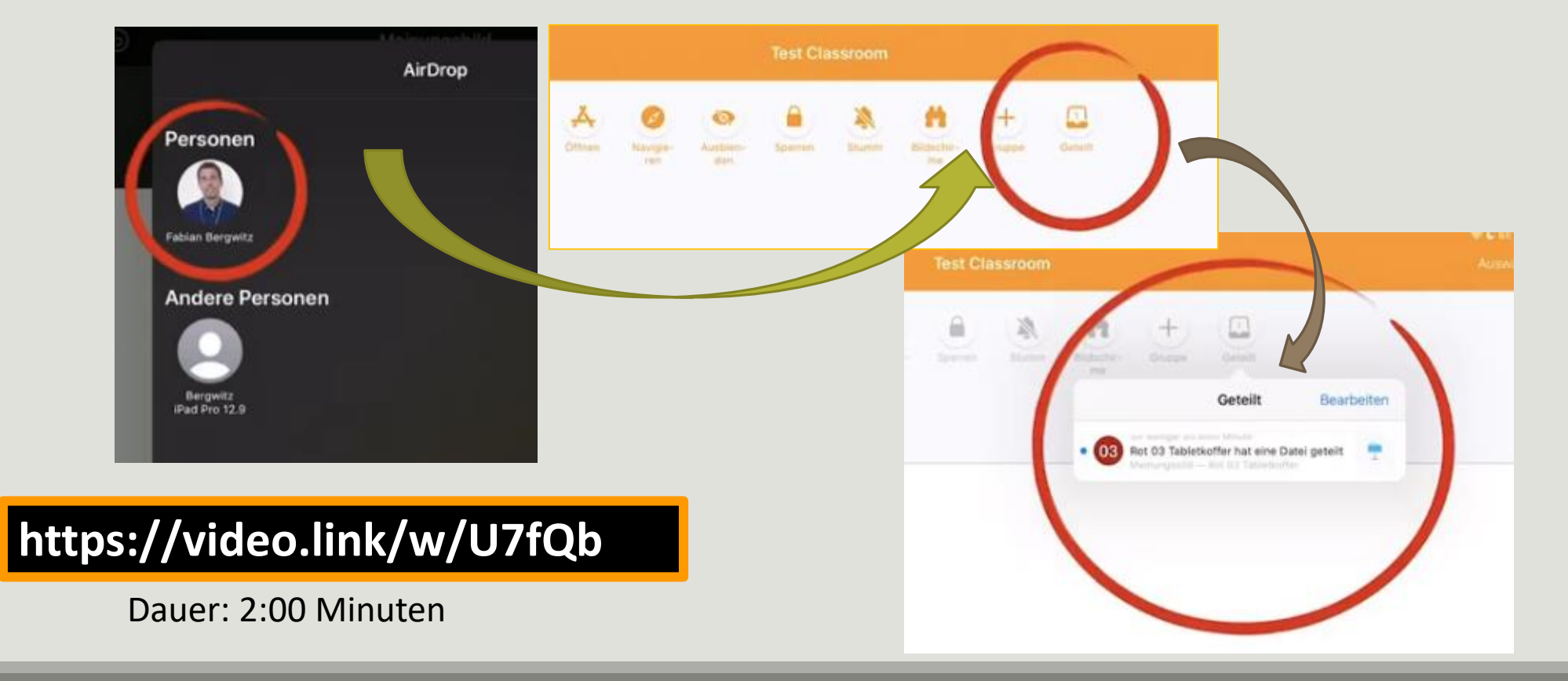

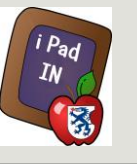

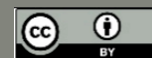

Classroom – Dateien speichern

Lehrkraft kann diese **Datei in der App öffnen** 

oder

#### in **Dateien speichern**

Aktion muss für **jede** Datei einzeln bestätigt werden.

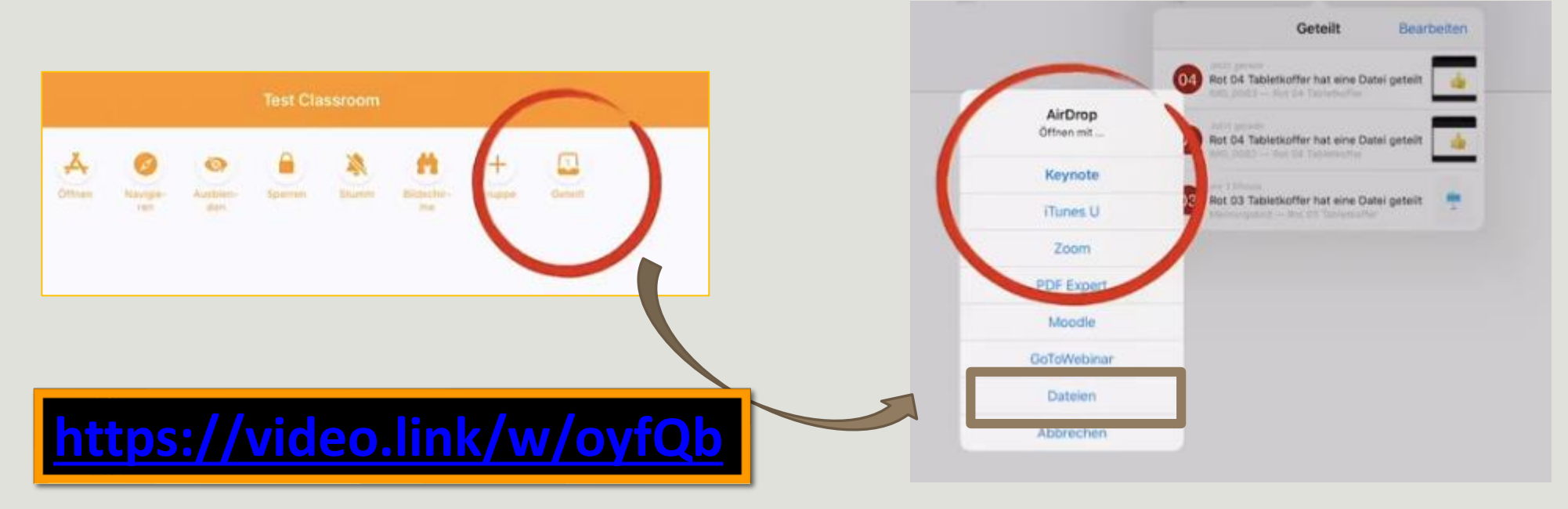

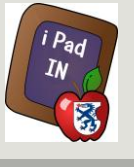

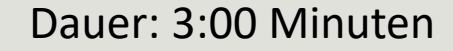

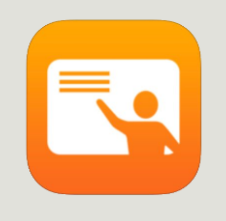

## Classroom – Bildschirm sperren/frei geben

#### **alle Bildschirme** oder **einzelne** Bildschirme sperren.

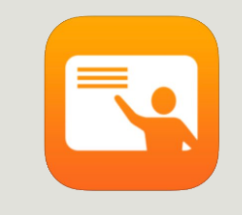

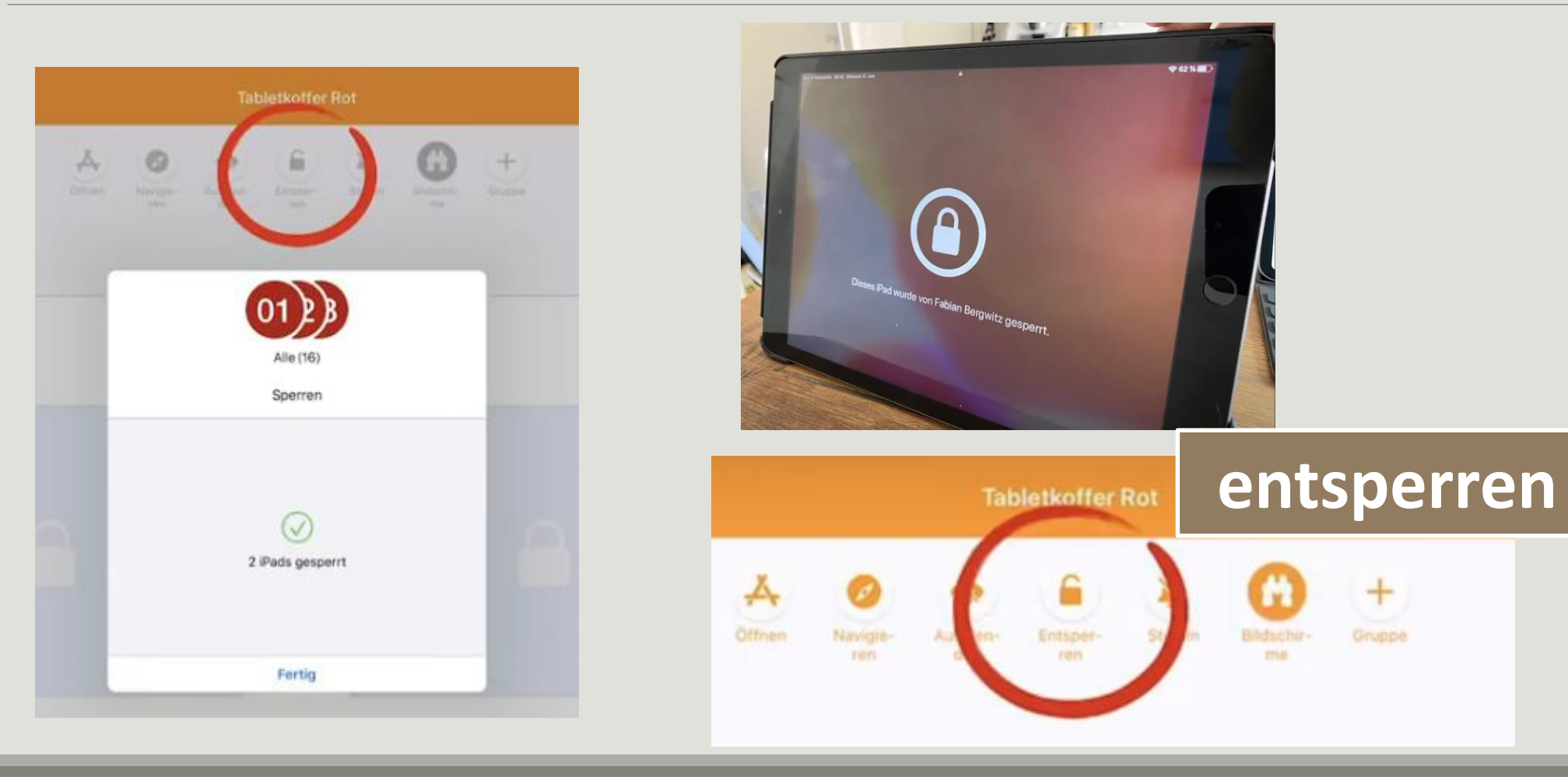

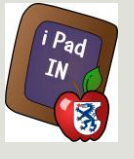

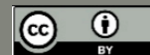

Classroom – Bildschirm projizieren

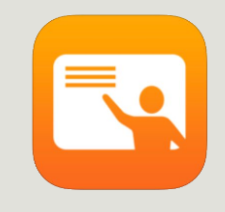

**zuerst gewünschtes iPad (Lehrer/Schüler) auswählen**.

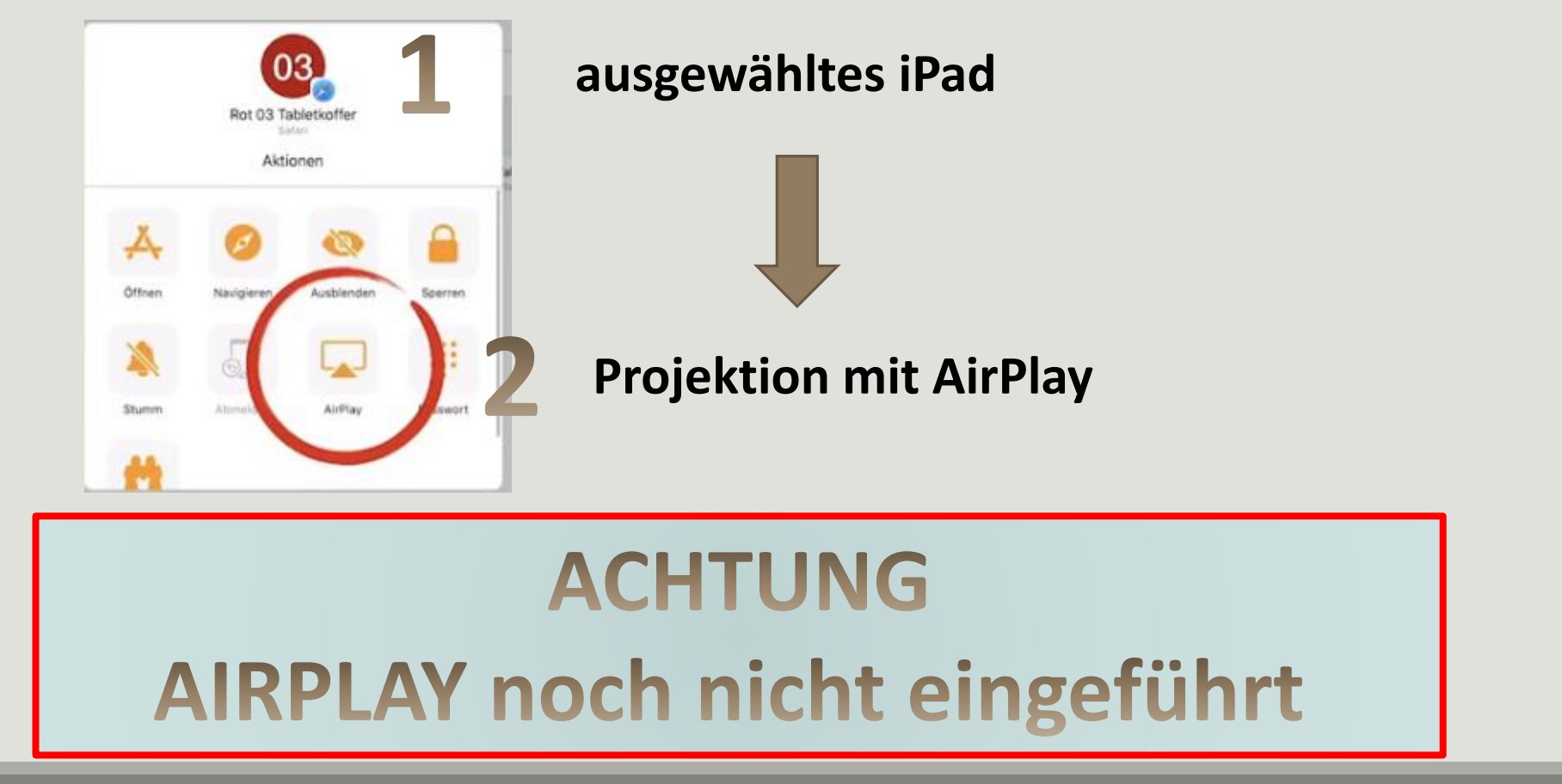

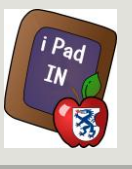

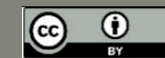

## Classroom – Bildschirm projizieren

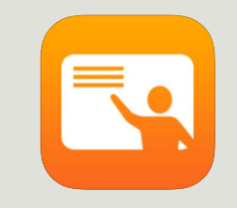

**zuerst gewünschtes iPad (Lehrer/Schüler) auswählen**.

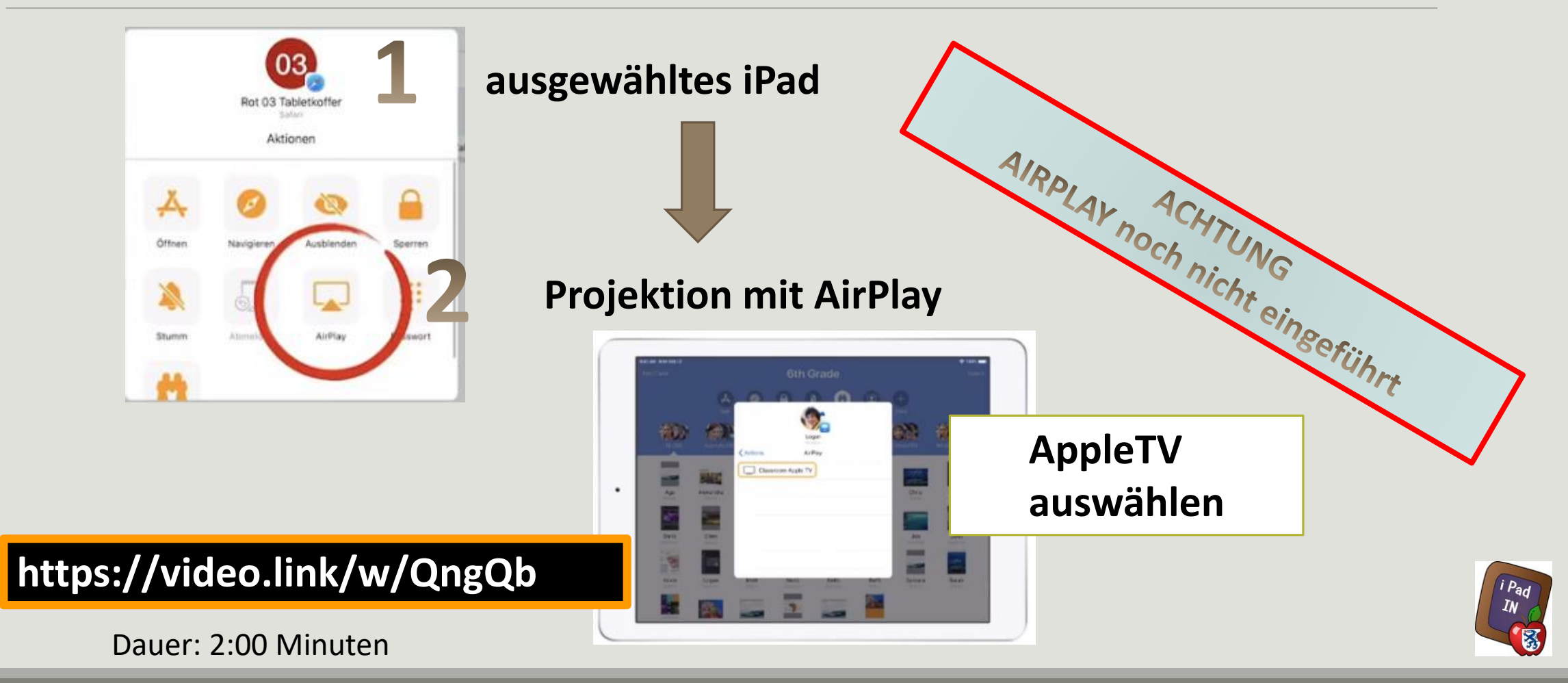

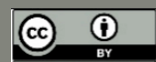

## Classroom – Klasse beenden

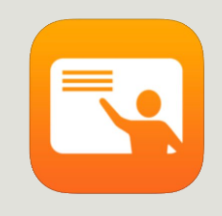

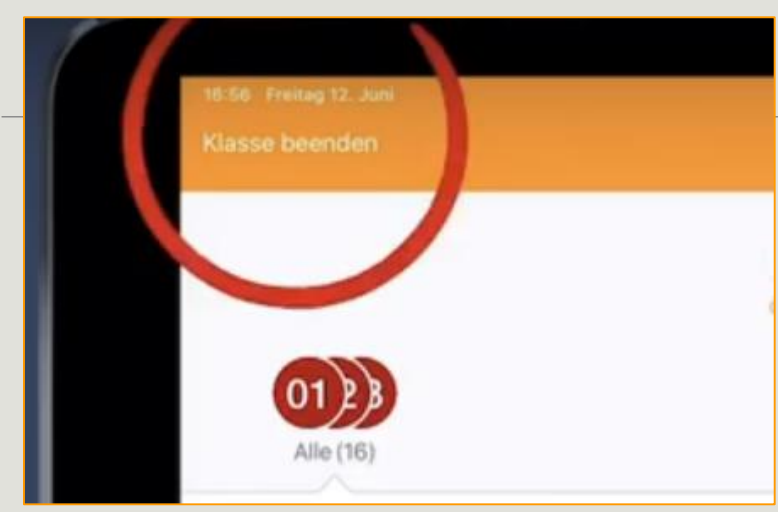

#### **Automatischer Überblick (Klassenzusammenfassung)**

- **verwendete Apps**
- **geteilte Objekte**
- **beteiligte Schüler**

#### Auswahl: "Klasse beenden"

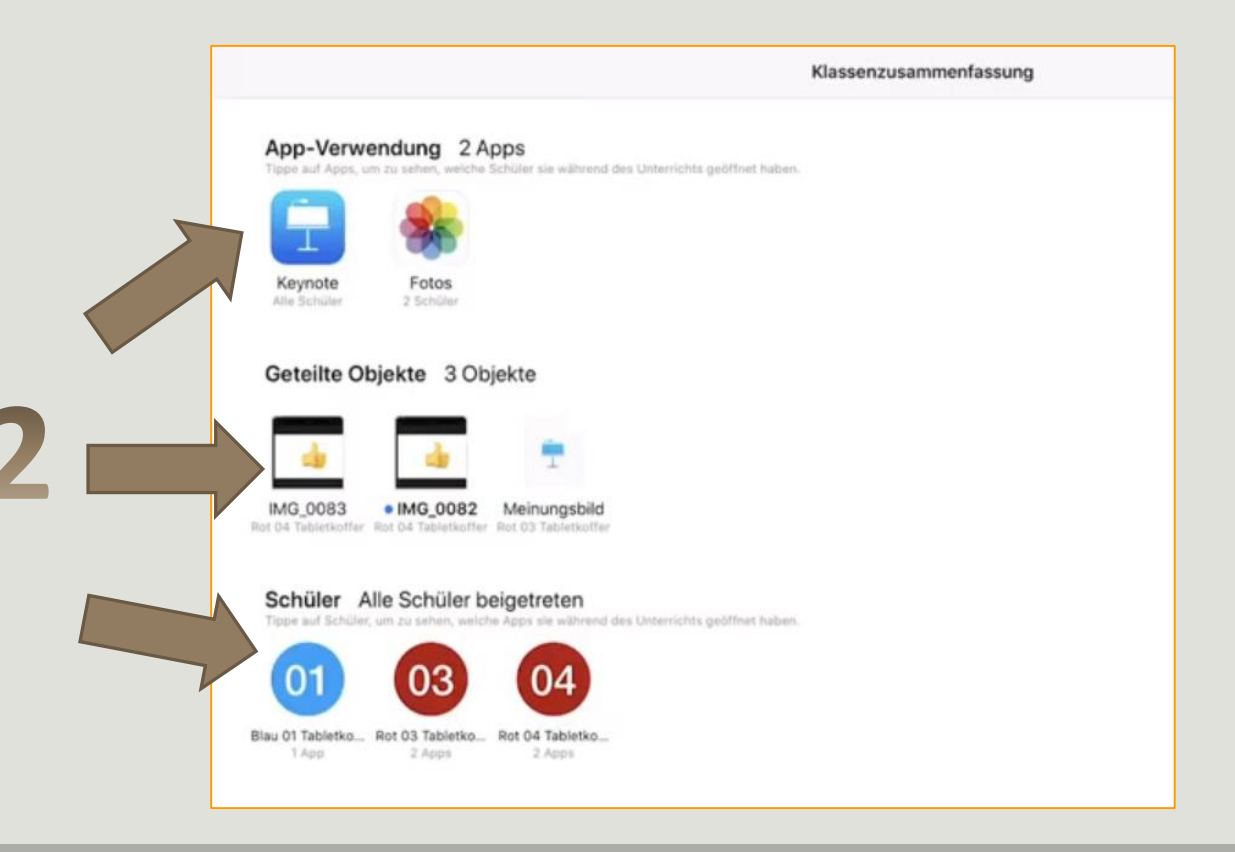

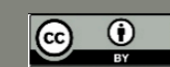

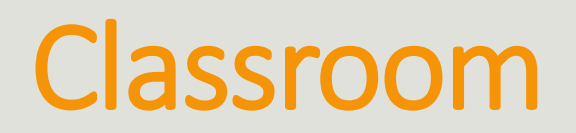

#### **Funktionen von Classroom**

- Zuweisen von Apps, Websites oder Büchern auf den Geräten der Schüler mit nur einem Tippen.
- Beschränken der Geräte auf eine App, damit die Schüler konzentriert an einer Sache arbeiten können.
- Sperren von Bildschirmen, um die Arbeit zu unterbrechen oder sich die Aufmerksamkeit Ihrer Klasse zu sichern.
- Mit der Bildschirmansicht sehen, was die Schüler auf Ihren Geräten "machen".
- Einsehen der Bildschirme aller Schüler auf einem Blick.
- Auswahl eines einzelnen Schülers.

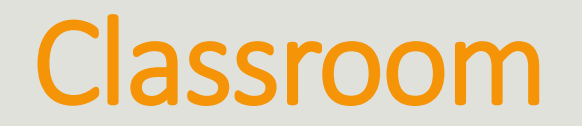

#### **Funktionen von Classroom**

- Schüler werden informiert, wenn ihr Bildschirm angesehen wird.
- Lehrer können Gruppen erstellen, um Schüler in Projektteams einzuteilen.
- Aktionen für eine ganze Gruppe oder für einzelne Schüler in der Gruppe können durchgeführt werden.
- Die Arbeit der Schüler per Apple TV der Klasse präsentieren (derzeit wird hier an der Verwirklichung gearbeitet)

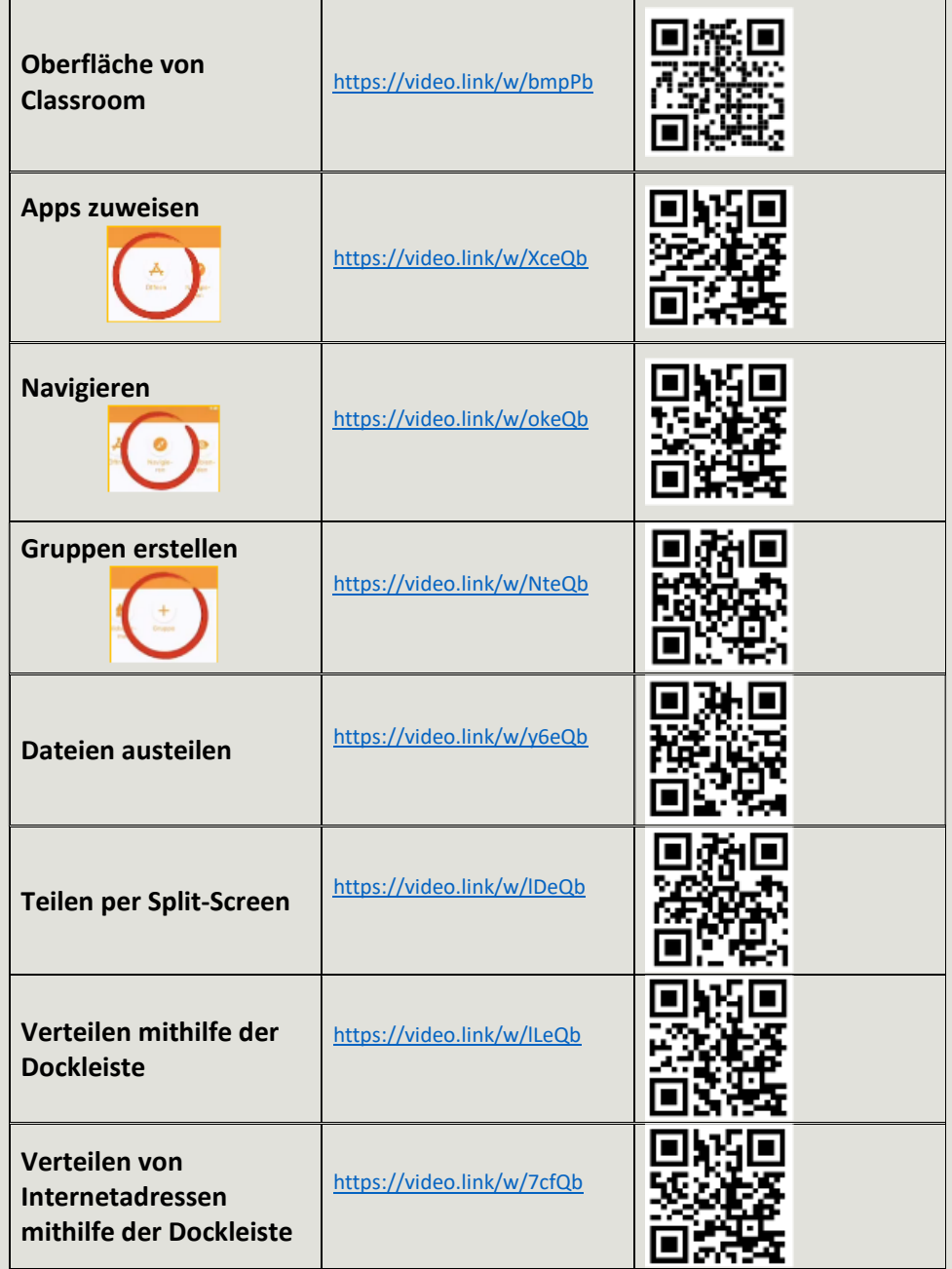

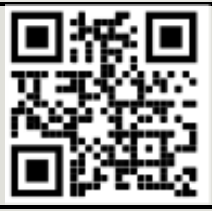

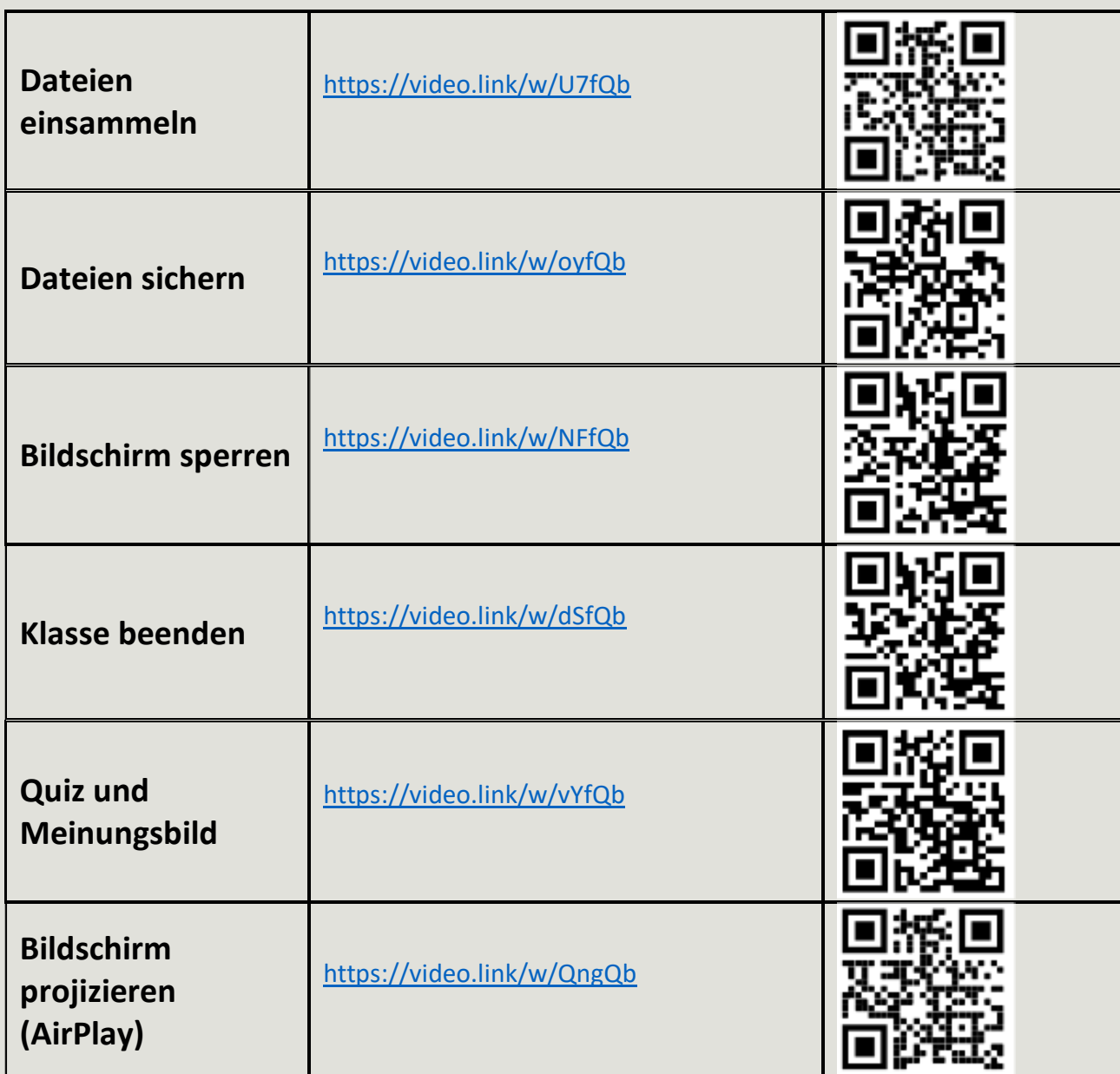

#### Vielen Dank für Ihre Aufmerksamkeit und Ihr Interesse!!!

## Viel Spaß beim Testen!

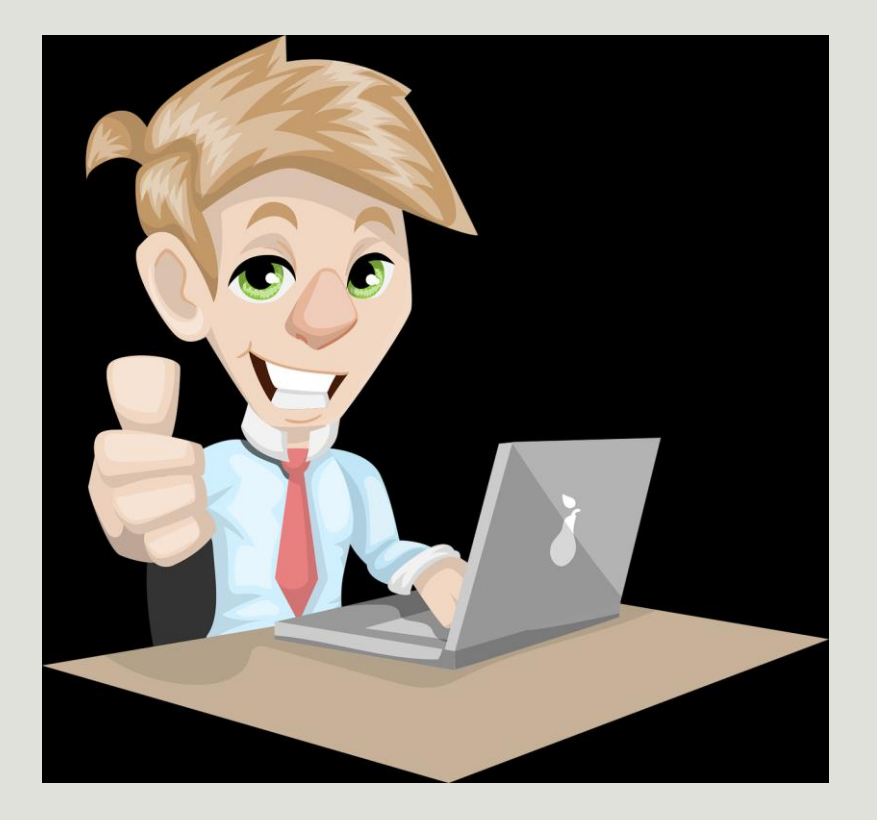